# **PIENERGY MINI**

RB-PE01

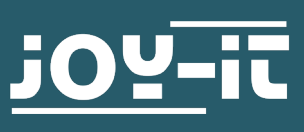

Caro cliente,

obrigado por ter adquirido o nosso produto. De seguida, mostramos-lhe o que deve ter em conta na colocação em funcionamento e na utilização.

Se tiver algum problema inesperado durante a utilização, não hesite em contactar-nos.

Com o PiEnergy-Mini, pode operar o seu Raspberry Pi com uma tensão de 6 a 36 V DC. Pode utilizar o botão integrado na placa para ligar e desligar o seu Raspberry Pi.

A comunicação com o Raspberry Pi é efectuada através do GPIO4, mas esta ligação também pode ser cortada removendo uma resistência para libertar o pino. Graças ao design ultra-plano , também pode ser utilizado em conjunto com muitas caixas. O cabeçalho do pino está incluído e não é soldado para manter o design ainda mais plano.

# **Nota: Este documento foi traduzido automaticamente**

**i** Este guia foi escrito com o Raspberry Pi OS Bookworm para o Raspberry Pi 4 e 5. Não foi verificado com outros sistemas operativos ou hardware mais recentes.

**i** A placa pode ficar muito quente sob carga. Não tocar na placa durante o funcionamento.

Recomendamos a ventilação ativa da placa se for operada uma carga adicional através do Raspberry Pi. Isto ajuda a manter a temperatura mais baixa, aumentando assim a vida útil do produto.

# **2. VISÃO GERAL DO DISPOSITIVO**

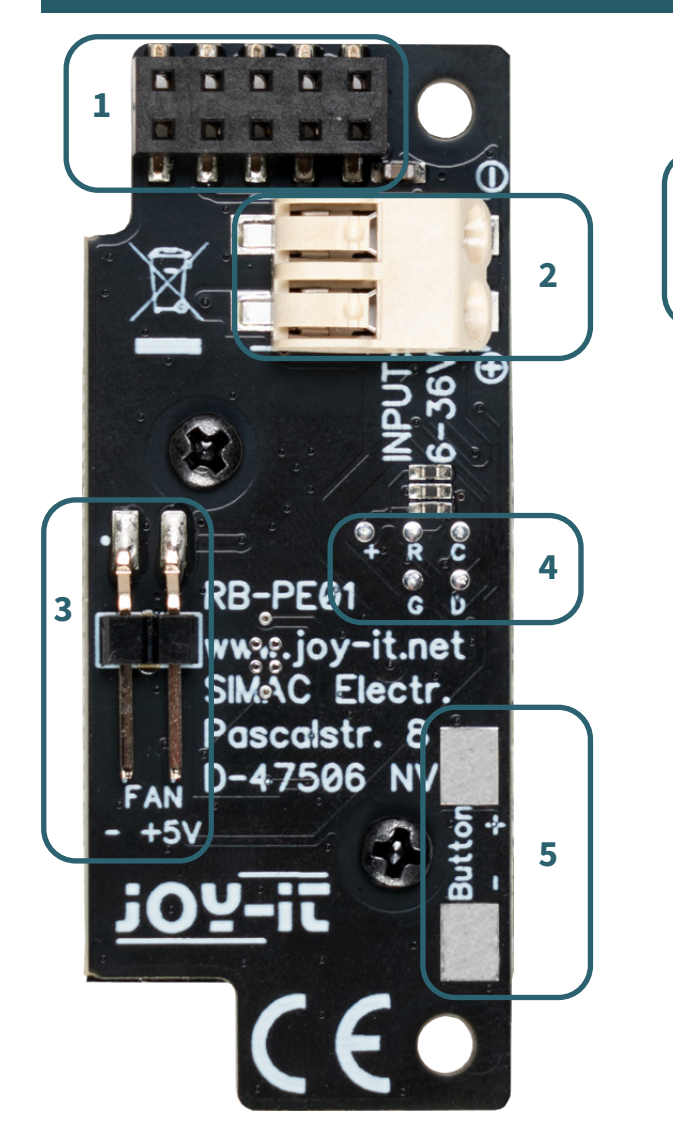

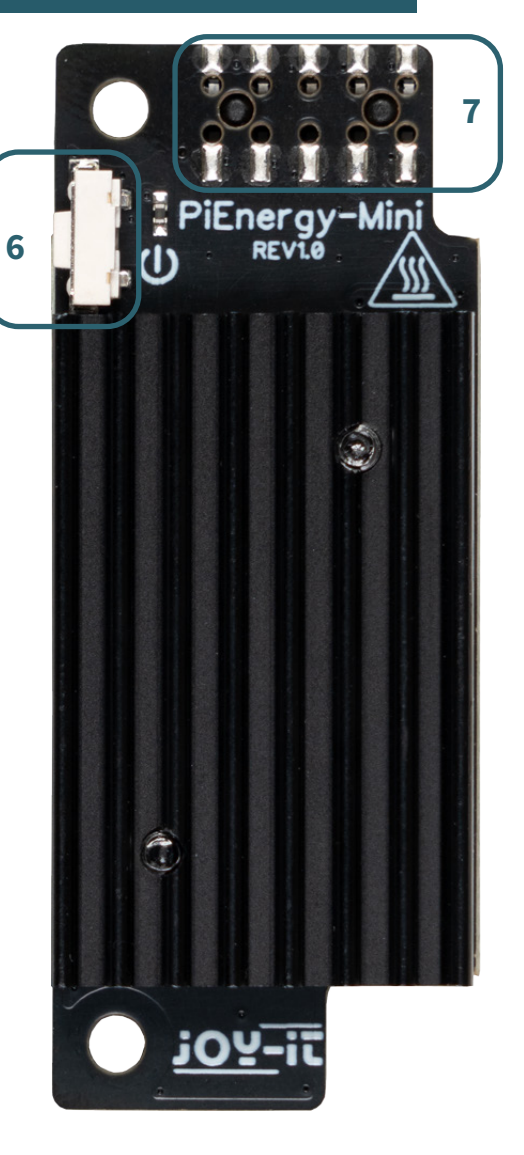

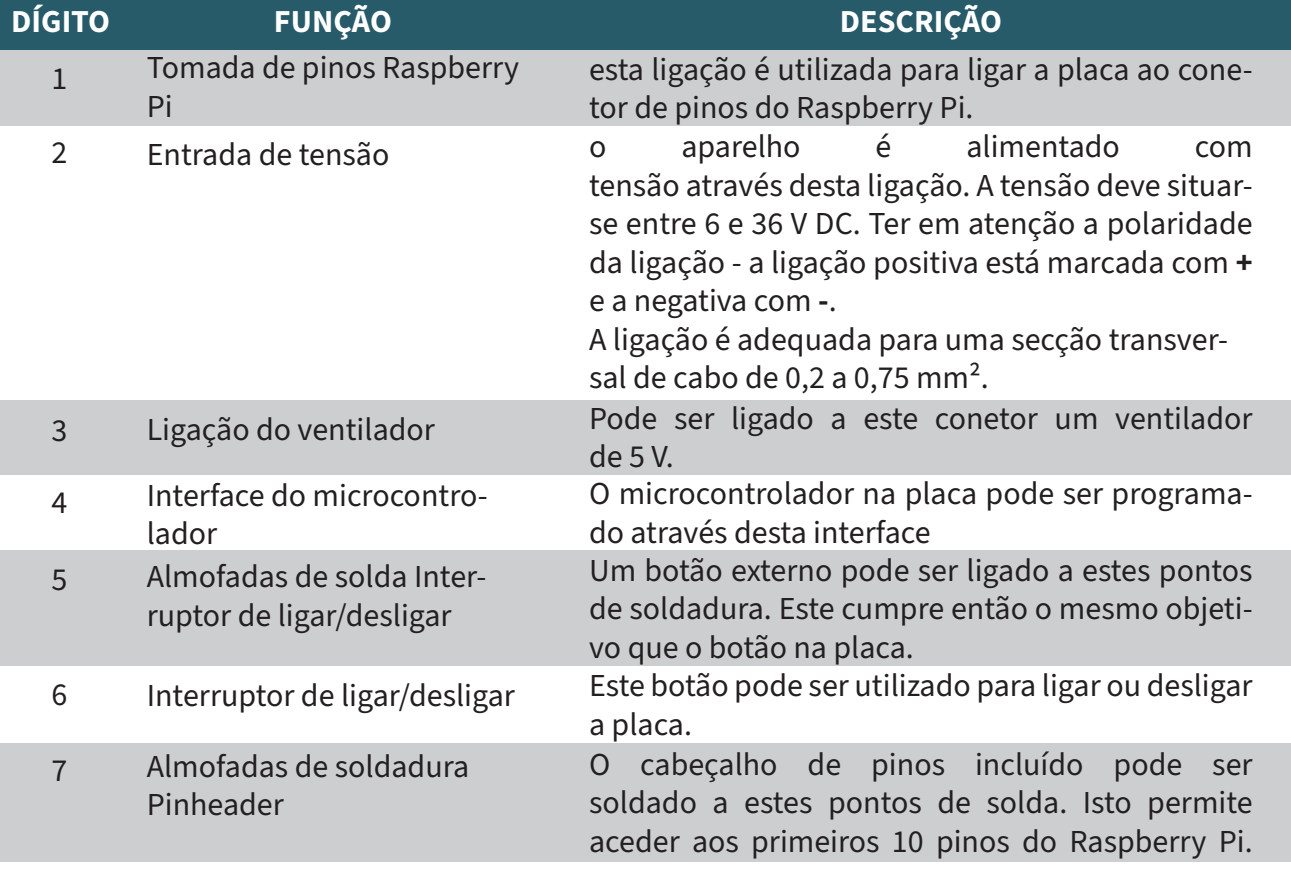

O PiEnergy-Mini é simplesmente ligado aos primeiros pinos do seu Raspberry Pi e aparafusado no lugar utilizando o parafuso , a porca e o espaçador incluídos, como se mostra na imagem.

Pode então ligar a sua fonte de tensão de 6 - 36 V DC ao terminal de entrada e ligá-lo. Tenha em atenção a polaridade da ligação - a ligação positiva está marcada com **+** e a negativa com **-**

O PiEnergy-Mini e o Raspberry Pi subjacente podem agora ser iniciados com o pequeno botão no PiEnergy-Mini.

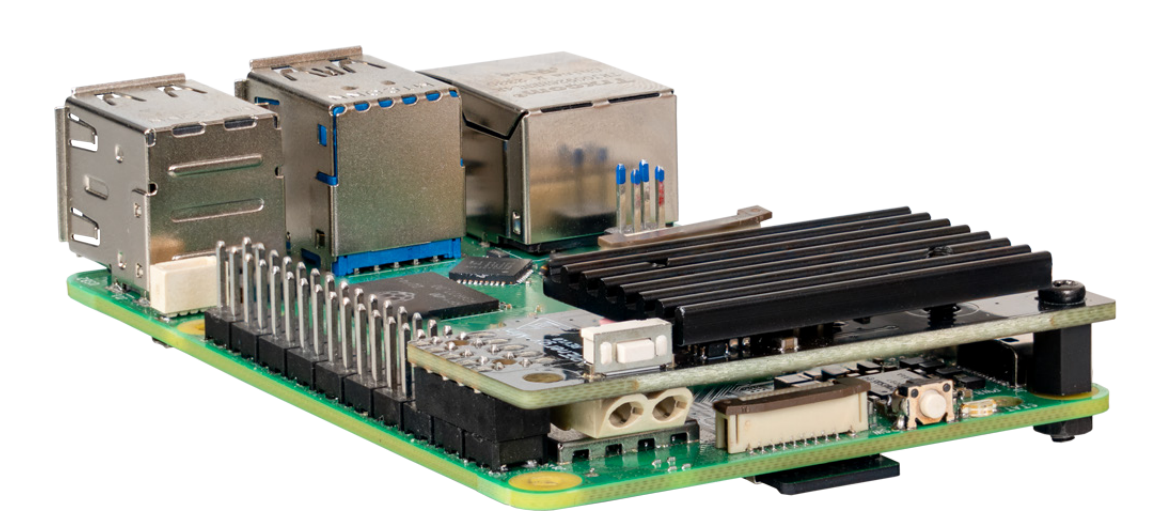

O microcontrolador instalado na placa lê o estado do botão. Se o botão for mantido premido durante um segundo durante o funcionamento do, o GPIO4 do Raspberry Pi é puxado para baixo e 10 segundos depois o conversor de tensão é desligado.

Isto permite que o Raspberry Pi seja desligado com o botão. Para que isto funcione, o Raspberry Pi deve monitorizar este pino através de um script. Este tópico é abordado no próximo capítulo.

Para garantir que o seu Raspberry Pi se desliga corretamente quando prime o botão na placa, o pino GPIO4 deve ser monitorizado através de um script. Para tal, crie um ficheiro Python com o seguinte comando:

nano shutdown.py

Agora, copie o código abaixo para o ficheiro e guarde-o com a combinação de teclas **CTRL + O**.

```
# -*- coding: utf-8 -*-
from gpiozero import Button
from signal import pause
import os
# Initializes the button. The parameter is the BCM pin number.
# GPIO4 with internal pull-up resistor
shutdown_button = Button(4,pull_up=True)
def shutdown():
        print("GPIO 4 is LOW, shut down the Raspberry Pi...")
        os.system("sudo shutdown -h now")
# Executes the shutdown function when the button is pressed.
# In this case, "pressed" corresponds to a LOW signal.
shutdown_button.when_pressed = shutdown
pause() # Waits for the signal (this keeps the script running)
```
Pode voltar a fechar o ficheiro com **CTRL + X** e **Enter**. Em alternativa, também pode descarregar o ficheiro com o seguinte comando:

wget https://www.pienergy.joy-it.net/files/files/downloads/scripte/PiEnergy-Mini\_shutdown-script.zip

E depois descompactar com o seguinte comando:

unzip PiEnergy-Mini\_shutdown-script.zip

Pode agora iniciar o script com o seguinte comando:

python3 shutdown.py

Recomenda-se a integração deste script no autostart do seu Raspberry Pi para que seja executado automaticamente em cada arranque. Primeiro, introduza o seguinte comando no terminal:

sudo nano /etc/rc.local

Agora insira a seguinte linha acima da linha **exit 0**:

python3 /home/pi/shutdown.py &

Guarde a alteração com a combinação de teclas **CTRL + O**. E feche o ficheiro com **CTRL + X** e **Enter**. Tenha em atenção que poderá ter de ajustar o caminho do ficheiro.

rc.local  $#$ # This script is executed at the end of each multiuser runlevel. Make sure that the script will "exit 0" on success or any other  $#$ # value on error. # In order to enable or disable this script just change the execution # bits.  $#$ # By default this script does nothing. # Print the IP address  $IP=\$(hostname -I) || true$  $\overline{if}$   $\upharpoonright$  "\$ IP" ]; then printf "My IP address is %s\n" "\$ IP" python3 /home/pi/shutdown.py & exit 0

Agora pode reiniciar o seu Raspberry Pi com o seguinte comando:

sudo reboot

É possível alterar o firmware do microcontrolador do PiEnergy-Mini.

Disponibilizamos 2 versões de firmware diferentes. Uma é a versão predefinida com que o dispositivo é fornecido e a outra é a versão com que o dispositivo arranca automaticamente assim que é aplicada uma tensão.

Pode descarregar as versões de firmware [aqui.](https://www.pienergy.joy-it.net/en/downloads)

As pequenas almofadas de solda na parte de trás da placa são usadas para piscar.

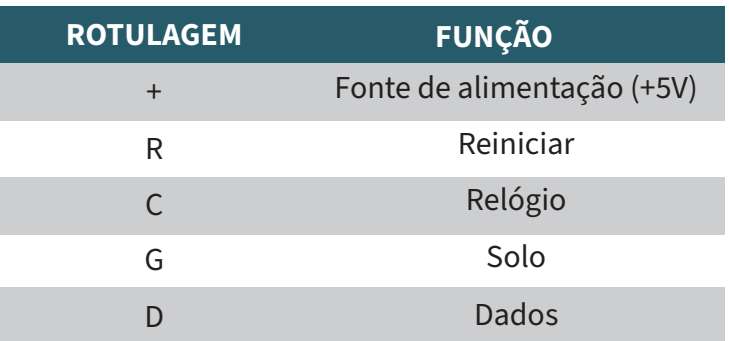

É claro que também pode escrever o seu próprio firmware definido pelo utilizador para o dispositivo.

Pode utilizar a secção seguinte do circuito do controlador como guia:

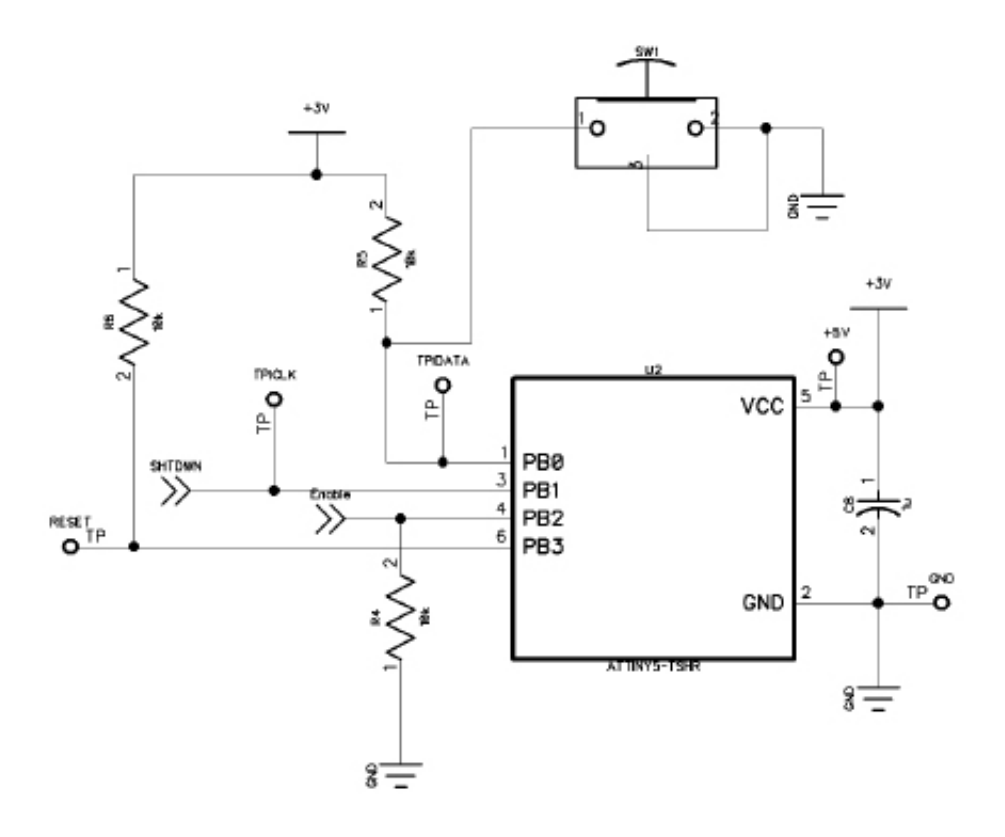

*SHTDWN* é a ligação ao GPIO4 do Raspberry Pi. *Enable* é a ligação ao pino de ativação do conversor de tensão na placa.

O microcontrolador utilizado é um ATTINY 5.

É possível fazer o flash do microcontrolador com um Raspberry Pi. Infelizmente, atualmente só é possível com um Raspberry Pi 4 ou modelos mais antigos, o Raspberry Pi 5 ainda não é compatível.

Para o processo de flash, é necessário ligar a interface do microcontrolador do seu PiEnergy-Mini ao seu Raspberry Pi, como indicado na tabela.

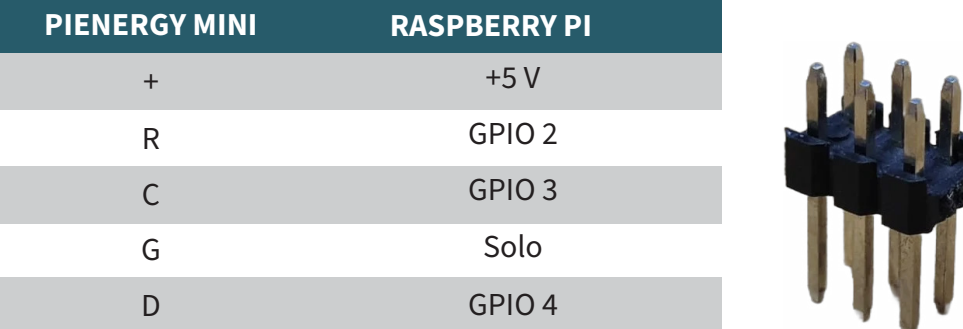

Por exemplo, um conetor de 2 x 3 pinos de 2,54 mm é adequado para este fim.

Ligue o cabeçalho do pino aos GPIOs Raspberry Pi especificados e mantenha o cabeçalho do pino na interface do microcontrolador durante o processo de flash.

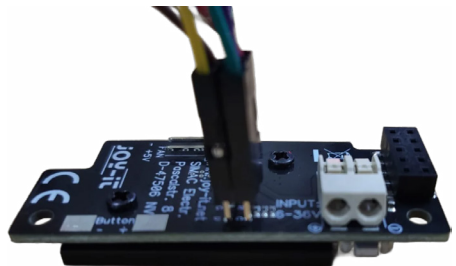

Agora, instale o software necessário no seu Raspberry Pi introduzindo os seguintes comandos:

sudo apt-get install avr-libc gcc-avr build-essential git git clone https://github.com/Mrkvak/pi\_tpi.git

Agora vá para o diretório que acabou de descarregar e crie o ficheiro de instalação com os seguintes comandos:

cd pi tpi/ sudo make

v

Para fazer flash com um Raspberry Pi 4, utilize o seguinte comando:

sudo ./tpiflash\_rpi4 w 1e8f09 firmware.bin

Para modelos Raspberry Pi mais antigos, pode utilizar o seguinte comando:

sudo ./tpiflash w 1e8f09 firmware.bin

As nossas obrigações de informação e de retoma ao abrigo da lei alemã relativa aos equipamentos eléctricos e electrónicos (ElektroG)

# **Símbolo nos equipamentos eléctricos e electrónicos:**

Este caixote do lixo riscado significa que os aparelhos eléctricos e electrónicos não devem ser colocados no lixo doméstico. Deve entregar os aparelhos velhos num ponto de recolha. Antes de os entregar, deve separar as pilhas e acumuladores usados que não estejam incluídos no aparelho antigo.

#### **Opções de devolução:**

Como utilizador final, pode entregar o seu aparelho antigo (que desempenha essencialmente a mesma função que o aparelho novo que nos foi comprado) para eliminação sem custos aquando da compra de um aparelho novo. Os pequenos electrodomésticos sem dimensões exteriores superiores a 25 cm podem ser eliminados em quantidades domésticas normais, independentemente de ter adquirido um novo aparelho.

# **Possibilidade de devolução nas instalações da nossa empresa durante o horário de funcionamento:**

SIMAC Electronics GmbH, Pascalstr. 8, D-47506 Neukirchen-Vluyn

#### **Opção de devolução na sua área:**

Enviar-lhe-emos um selo de encomenda com o qual nos poderá devolver o aparelho gratuitamente. Para tal, contacte-nos por correio eletrónico para Service@joy-it.net ou por telefone.

#### **Informações sobre a embalagem:**

Embale o seu aparelho usado de forma segura para o transporte. Se não dispuser de material de embalagem adequado ou não quiser utilizar o seu próprio material, contacte-nos e enviar-lhe-emos a embalagem adequada.

#### **6. APOIO**

Também estamos ao seu dispor após a sua compra. Se ainda tiver dúvidas ou se surgirem problemas, estamos também disponíveis por correio eletrónico, telefone e pelo sistema de apoio.

Correio eletrónico: service@joy-it.net Sistema de bilhetes: [https://support.joy-it.net]( https://support.joy-it.net ) Telefone: +49 (0)2845 9360 - 50 (Seg - Qui: 09:00 - 17:00 horas CET, Sex: 09:00 - 14:30 horas CET)

Para mais informações, visite o nosso sítio Web: [www.joy-it.net](https://www.joy-it.net)

Publicado em: 2024.04.05

www.joy-it.net SIMAC Electronics GmbH Pascalstr. 8 47506 Neukirchen-Vluyn